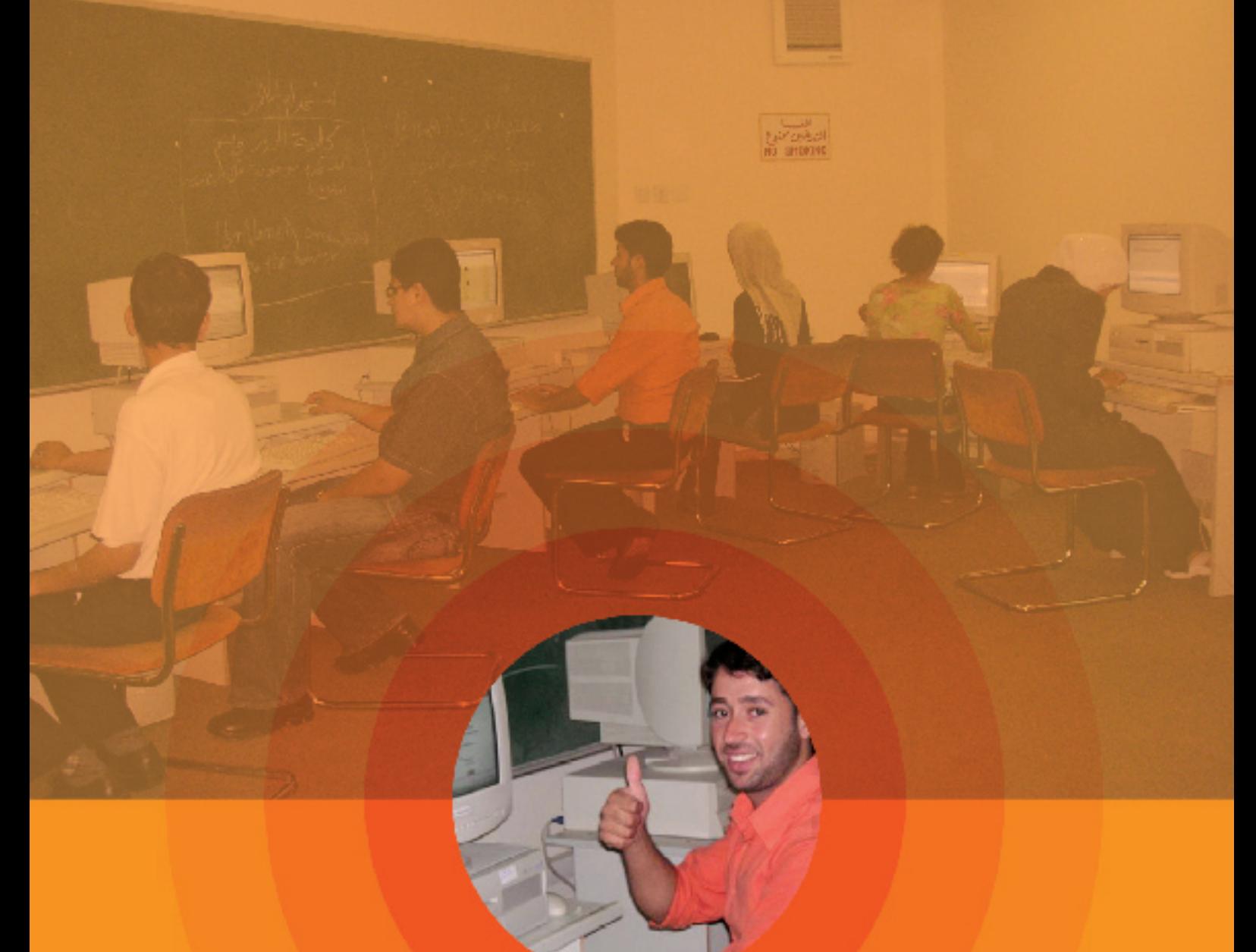

# **LTSP**

**حياة جديدة للحواسيب القدمية** 

**في مكتبتك كيفية إعداد مطراف لينوكس** 

جتربة جامعة بيرزيت إعداد د. واصل غانم/رئيس دائرة هندسة أنظمة الحاسوب و الأستاذة ديانا صايج ناصر/مديرة المكتية

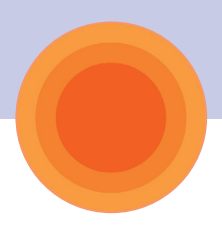

## **املقدمة**

**تستطيع املكتبات اآلن إعادة تدوير احلواسيب القدمية التي يبدو أنه عفا عليها الزمن الى مطاريف فائقة السرعة متعددة األغراض باستخدام برمجيات املصدر املفتوح.** 

**بعض احلواسيب القدمية، وبعض برمجيات املصدر املفتوح اجملانية، والقليل من املعرفة هو كل ما لزم خللق شبكة حواسيب عالية السرعة أبهجت املوظفني وأدهشت الطالب في مكتبة يوسف أحمد الغامن )املكتبة الرئيسية في جامعة بيرزيت في الضفة الغربية بفلسطني(.**

**مت اختبار هذا النظام في مواقع مختلفة، في املكتبة وفي مدارس مختلفة في فلسطني. كانت التغذية الراجعة حول سير عمل النظام ممتازة.**

**قدمت 1net.eIFL قصصا من سلسلتها تسليط األضواء،2 والتي تسلط الضوء على إجنازات من الدول املشاركة، وذلك استجابة لدعوة برنامج املعلومات للجميع التابع لليونسكو للعام 2008 )IFAP )3 لتبادل القصص واملمارسات اجليدة في مجال استخدام املعلومات ألغراض التنمية في جميع أنحاء العالم. تقدم القصص التي جمعت أمثلة عملية إللهام اآلخرين، وتسلط الضوء على**  الدوربالغ الأهمية الذي تؤديه المعلومات في التنمية.

**وقد مت اختيار إضاءة net.eIFL اخلاصة بجامعة بيرزيت: "برمجيات املصدر املفتوح حتقق فرصة حياة جديدة للمكتبات في فلسطني" من قبل** 

**مكتب برنامج املعلومات للجميع للحصول على متويل للمشروع من أجل تكرار القصة. إذ مت اختيار خمس قصص، من أصل ما مجموعه 34 قصة من التي قدمت لتمثيل كل منطقة من مناطق اليونسكو )إفريقيا، الدول العربية، أوروبا وأمريكا الشمالية، أمريكا الالتينية والكاريبي، آسيا واحمليط ْ الهادي(**

 **نحن نهدف بهذا الدليل الكيفي إلى مساعدة املكتبات في البلدان النامية األخرى لإلستفادة من جتربة مكتبة جامعة بيرزيت الجناز تركيب خادم مطاريف لينكس )LTSP )خاص بها. ولكي نصل بلدانا أكثر ونشجع تكرار التجربة، فقد قمنا بتوفير هذا الدليل الكيفي بللغات: العربية، واإلجنليزية، والفرنسية، والبرتغالية، والروسية، واإلسبانية**

**كل النسخ لهذا الدليل متوفرة على الرابط 4.**

 **http://www.eifl.net/cps/sections/services/eifl-foss/ltsp** 

**<sup>1</sup> www.eifl.net**

**<sup>2</sup> http://www.eifl.net/cps/sections/news/spotlight**

**<sup>3</sup> http://www.unesco-ci.org/cgi-bin/ifapstories/page. cgi?g=;d=1**

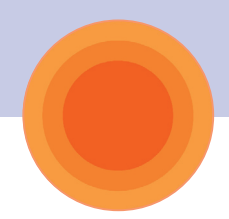

**مكتبة جامعة بيرزيت املكتبة الرئيسية**

**تقع جامعة بيرزيت خارج بلدة بيرزيت القريبة من رام اهلل في الضفة الغربية، وكانت أول جامعة عربية مت تأسيسها في فلسطني في عام 1923 وتعتبر أول مؤسسة مستوى تعليمي ثالث في فلسطني. إن اإلجناز األكادميي والتوجه اجملتمعي جلامعة بيرزيت أكسبها عن جدارة سمعة محلية ودولية من التميز األكادميي واجملتمعي. يعمل في اجلامعة أكثر من 800 من أعضاء الهيئة التدريسية واملوظفني ويدرس بها أكثر من 8700 طالب وطالبة.**

**متنح اجلامعة العديد من برامج البكالوريوس والدراسات العليا من خالل كلياتها الثمانية : اآلداب، والتجارة واالقتصاد، والهندسة، والعلوم، والقانون واإلدارة العامة، وتكنولوجيا املعلومات، والتمريض واملهن الصحية، والدراسات العليا. باإلضافة إلى هذه الكليات الثماني، فإن اجلامعة تدير معاهد مجتمعية، ومراكز وبرامج تشمل معهد الصحة العامة واجملتمعية، معهد احلقوق، معهد دراسات املرأة، معهد إبراهيم أبو لغد للدراسات الدولية، معهد اإلعالم، معهد اآلثار الفلسطيني، معهد الدراسات البيئية واملائية، مركز التعليم املستمر، وبرنامج دراسات التنمية، وبرنامج الدميقراطية وحقوق اإلنسان.** 

**أما مركز احلاسوب في اجلامعة فيقدم اخلدمات والدعم املستمر إلبقاء مجتمع اجلامعة على تواصل دائم مع أحدث التطورات التكنزلوجية.**

 **جلامعة بيرزيت مكتبة رئيسية واحدة وخمس مكتبات فرعية متخصصة، وهي كلها تقع حتت اإلشراف الفني املباشر من املكتبة الرئيسية. وتركز هذه املكتبات على مجاالت محددة للدراسة وهي مكتبة معهد احلقوق، مكتبة معهد دراسات املرأة، مكتبة معهد الصحة العامة واجملتمعية، مكتبة الدراسات الدولية ومكتبة دراسات**  التنمية. تتسع مكتبة يوسف أحمد الغانم الرئيسية لأكثر **من 600 شخص، وحتوي ما يقارب 147،000 مجلدا. املبنى املكون من أربعة طوابق وامللحق التابع له زاد من التسهيالت املقدمة للطالب والباحثني فهنالك سبع قاعات للدراسة، وعدد من مقصورات البحث اخلاصة للعمل الفردي.** 

**تكمن رسالة املكتبة في دعم املناهج الدراسية في جامعة بيرزيت، باإلضافة إلى إتاحة املعلومات األكادميية والعلمية والتكنولوجية والثقافية واالجتماعية جلميع أفراد مجتمع اجلامعة، وإتاحتها أيضا للجامعات واملدارس**  الثانوية والمؤسسات البحثية والأفراد من عموم ا<del>ل</del>جتمع **الفلسطيني**

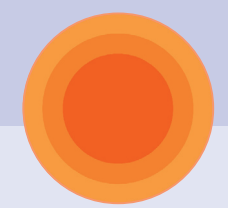

**ً ثمة مختبر حاسوب مجهز بـ 10حواسيب تستخدم حاليا برمجيات املصدر املفتوح للبحث في قواعد البيانات اآللية وفهرس املكتبات اآللي )مينيزيس(. احلواسيب األخرى موزعة على مختلف الطوابق )4 حواسيب في الطابق الواحد( ما عدا املدخل الرئيسي الذي يحتوي على 6 حواسيب تستخدم للبحث في الفهرس االلي. وهذه احلواسيب الستة مت التبرع بها للمكتبة من قبل الوكالة األمريكية للتنمية الدولية )USAID)، وذلك من خالل "أكادميية التطوير األكادميي" )AED)في عام .2005**

> **برمجيات املصدر املفتوح مكتبة جامعة بيرزيت الرئيسية خلفية تاريخية**

إن الزيادة فـى أعـداد الطـلاب عـامـاً بـعـد عـام. وافـتـتـاح كـليـات **جديدة من وقت آلخر يتطلب إضافة موارد إلكترونية جديدة. لهذا، أضافت مكتبة جامعة بيرزيت أفضل قواعد البيانات اآللية ملقتنياتها، لتقدم لروادها أحدث املقاالت ً في والكتب اإللكترونية. فتشترك املكتبة حاليا نحو 20 قاعدة بيانات آلية، مبا في ذلك قاعدة الكتب اإللكترونية والتي تضم حوالي 40،000 عنوانا، بعض ً من خالل net.eIFL. هذه القواعد متاحة للمكتبة مجانا**

**ميكن فهرس املكتبات اآللي )OPAC )رواد املكتبة من البحث عن كل املواد املتوفرة في املكتبة من املقاالت والكتب واألقراص املدمجة وأقراص الفيديو الرقمية.** 

**ً من احلواسيب املزيد من اخلدمات االلية يتطلب مزيدا خلدمة عدد أكبر من الطالب في نفس الوقت. وباإلضافة إلى ذلك، هناك حاجة إلى حواسيب أسرع. ولتلبية هذا الطلب مت تطوير بعض احلواسيب، وشراء أخرى جديدة، لكن املشكلة ال تزال غير محلولة.**

إذ تشكل التكلفة دائماً حاجزاً رئيسياً بينك وبين **احتياجاتك. فقد كان في مختبر املكتبة عدد قليل من احلواسيب القدمية )بنتيوم 1 وبنتيوم 2( والتي كانت تعمل بشكل جيد في املاضي، ولسوء احلظ فإن سعة تلك احلواسيب للبرامج احلديثة غير كافية، مما يؤدي إلى ً إهمالها. ومن الطبيعي أن الطالب وغيرهم من رواد املكتبة يفضلون دائما استخدام احلواسيب األحدث واألسرع بدال من احلواسيب البطيئة.**

## **LTSP**

**ŗƒŪƒőŧƃŒ ŘƒŨŧƒŕ ŗŶƆœŞ ŗŕřƂƆ**

**إعجابا منها مبميزات وإمكانات املصدر املفتوح، بادرت مديرة املكتبة، ديانا صايج-ناصر، فور عودتها من إجتماع net.eIFL السنوي الذي عقد في فيلنيوس-ليتوانيا في تشرين األول ،2005 وبعد حضورها ورشة العمل هناك حول "برمجيات املصدر املفتوح للمكتبات" التي قدمها مارك ليغوت من جامعة جزيرة األمير إدوارد، وآرت رينو من جامعة وندسور في كندا، بادرت الى اإلتصال بالدكتور واصل غامن/ رئيس دائرة هندسة أنظمة احلاسوب في اجلامعة وأثارت ً على املوضوع معه، وقد أبلغها أن دائرته تنفذ مشروعا برمجيات املصدر املفتوح. فارتأى الطرفان أن يستكشفا ً إمكانية تطبيق برمجيات املصادر املفتوحة في معا املكتبة من أجل التوصل إلى حلول أفضل وخدمات أسرع.**

**ويركز مشروع املصدر املفتوح في جامعة بيرزيت على البنية التحتية لتكنولوجيا املعلومات واالتصاالت الالزمة لدعم إنتشار وتوزيع تطبيقات التكنولوجيا في التعليم وعلى نطاق واسع. فهي تستخدم مشروع مطراف خادم لينكس )LTSP)، حزمة مضافة الى لينكس، والتي تسمح لكثير من احلواسيب ذات القدرة املنخفضة لتعمل كمطاريف زبون رقيق موصولة بخادم لينكس. كما مت في مكتبة اجلامعة الرئيسية، فقد مت فحص النظام في كل من مدرسة أبو شخيدم ومدرسة الساوية، ويجري تنفيذه في املدرسة اللوثرية الصناعية بالبيرة، واملدرسة**  ال**هاشمية، أكبر مدرستان ثانويتان في مدينة** رام الله.

**خالل بضعة أشهر، حولت املكتبة حواسيبها القدمية الى شبكة عالية السرعة مع إمكانية استعمال شبكة اإلنترنت، وقواعد البيانات اآللية، وفهرس املكتبات اآللي ونظام ريتاج، البوابة اإللكترونية األكادميية للجامعة.**

**ً للزيادة املستمرة في الطلب على مطاريف املكتبة، نظرا فإن الطبة كانوا سعداء لتوفر عشرة حواسيب إضافية. "في البداية كان من الصعب إقناعهم للعمل مع حواسيب بنتيوم 1 و بنتيوم 2 والتي تعود الى عام 1993 ، حيث يتوقعون أن تكون بطيئة وغير عملية"، هذا ما قالته ديانا صايج-ناصر. ومع ذلك، فإن ردة فعل نزار خليل، وهو طالب آداب في السنة الرابعة، كانت منوذجية، "وجدت أنه ال فرق بني هذا احلاسوب نوع بنتيوم 2 وحواسيب البنتيوم 4 املوجودة في القاعة الرئيسية للمكتبة. السرعة كبيرة! ماذا فعلتم لها حتى أصبحت بهذه السرعة؟ "**

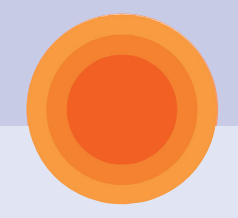

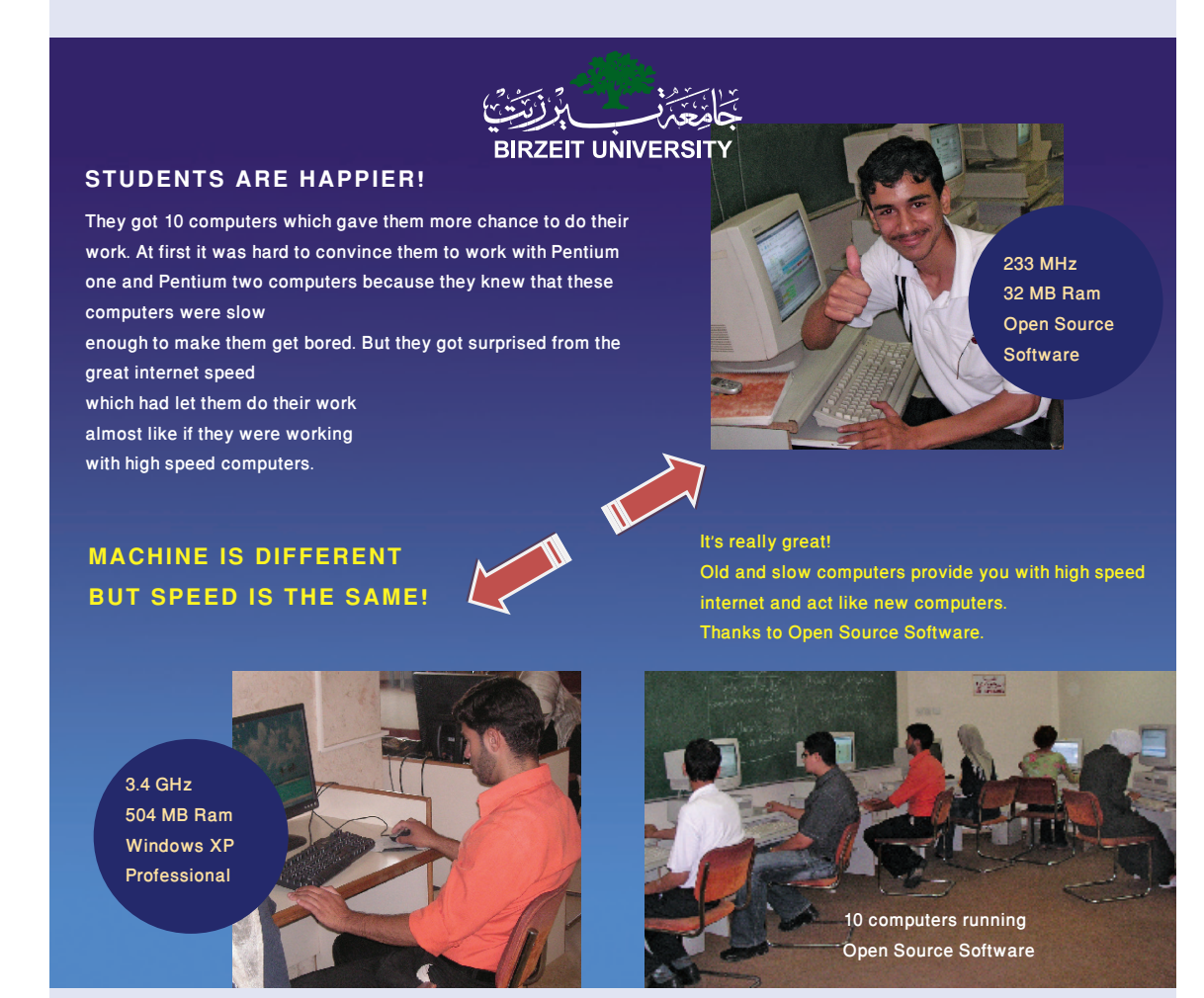

**ً ملا ذكره الدكتور واصل غامن، رئيس اجلواب بسيط وفقا دائرة أنظمة هندسة احلاسوب. "إننا حتولنا إلى برمجيات املصدر املفتوح. فجميع احلواسيب تشغل لينكس ومت رفع مستوى الذاكرة لكل منها. حاسوب بنتيوم 4 واحد يعمل مبثابة اخلادم للعشرة حواسيب القدمية التي تعمل كزبائن رقيقة. واآلن احلواسيب القدمية تعمل ً كاحلواسيب احلديثة التي تشغل برامج بذاتها". متاما**

**ويرى الدكتور غامن أن البرمجيات مفتوحة املصدر توفر إمكانات كبيرة وخاصة بالنسبة للبلدان النامية. وأضاف: "حتى اآلن، تكنولوجيا املعلومات واالتصاالت في فلسطني ركزت إلى حد كبير على حلول احتكارية، خاصة مايكروسوفت. فالعمر الطبيعي لشبكة احلواسيب هو 3 سنوات، وبعد ذلك يصبح من الضروري توفير نسخ جديدة من أنظمة التشغيل والتطبيقات، وهذا أمر مكلف، وأعاق نشر البنية التحتية للحواسيب في فلسطني على نطاق ً في واسع. برمجيات املصدر املفتوح ميكن أن توفر كثيرا التكاليف، وخاصة في قطاعات التعليم.**

**هذا احلل من شأنه أن يقلل من تكاليف نشر املعدات بنسبة تصل إلى 65 ٪ ومتديد عمر املعدات صاحلة اإلستخدام بنسبة 100 ٪ إنها ستخفض رسوم**  الترخيص لتصبح عملياً دون تكلفة لأن البرمجيات **تكون متوفرة دون مقابل. كما أنها ستخفض تكاليف دعم وحتفيز االبتكار ونقل املعرفة من خالل تزويد مطوري البرامج الفلسطينيني بإمكانية املساهمة في التطوير الشامل لتطبيقات أنظمة املصدر املفتوح".** 

**وبحسب الدكتور غامن، فاملوضوع ليس متعلقا فقط بالتكلفة، بل أيضا باجلودة. "فبرمجيات املصدر املفتوح مرنة وتتفوق في بعض األحيان على البرمجيات اإلحتكارية".**

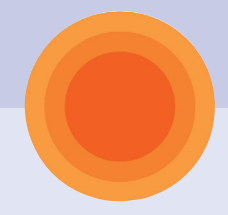

# **كيفية إعداد تثبيت خادم مطراف لينكس**

**متطلبات البرمجيات** 

**لتثبيت إدبونتو )8.04 Edubuntu )امللقب هاردي هيرون، خادم الصفوف، عليك احلصول على إثنني من األقراص املدمجة.** 

**.1 أوبونتو 8.04 القرص املدمج البديل**

**ً لك. ميكنك تنزيل هذا القرص املدمج بعدة طرق مبا في ذلك عن طريق بت تورنت. اختر طريقة التنزيل األكثر مالءمة فامللف الذي حتتاجه متوفرعلى هذا الرابط : /8.04releases/com.ubuntu.releases://http عليك أن تختار جهاز احلاسوب )إنتل 86x )وتختار التثبيت البديل بالقرص املدمج. ومبجرد االنتهاء من تنزيل صورة أيزو إحرقه في )ضعه في( قرص مدمج.** ملاحظة: القرص الممج البديل لا يشمل Edubuntu LiveCD بل فقط مثبت سطر الأوامر.

**.2 إضافات 8.04 Edubuntu**

**بالنسبة للحزم التعليمية التي ستحتاجها، عليك تنزيل القرص املدمج اخلاص بإضافات أبونتو التعليمية. مرة أخرى، ميكنك تنزيل هذا القرص املدمج بعدة طرق مبا في ذلك عن طريق BitTorrent. امللف الذي حتتاجه موجود على http://releases.ubuntu.com/edubuntu/8.04 : الرابط هذا**

**عليك أن تختار جهاز احلاسوب )إنتل 86x )ثم تختار التثبيت البديل بالقرص املدمج. ومبجرد اإلنتهاء من تنزيل صورة أيزو إحرقه في )ضعه في( قرص مدمج.**

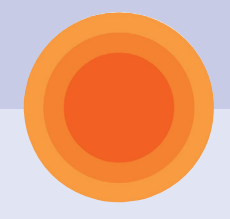

## **متطلبات األجهزة ) العتاد(**

**متطلبات اخلادم )Server)**

**حاسوب واحد سيكون مبثابة اخلادم اخلاص بك في تثبيت الـ LTSP. لهذا ينبغي أن يكون أقوى حاسوب لديك. فيما يلي احلد األدنى ملتطلبات أجهزة اخلادم اخلاص بالـ LTSP.** 

```
 • ذاكرة الوصول العشوائي )RAM )
           مجموع ذاكرة الوصول العشوائي = 256 م.ب. + )50 م.ب. لكل مطراف أو زبون رقيق(. 
  على سبيل املثال: إذا كنت ترغب في إعداد خادم LTSP مع 10 مطاريف فإن خادمك يحتاج الى
         756 م.ب. من ذاكرة الوصول العشوائي أي 256 م.ب. + 50 م.ب. لكل مطراف، أو 500 م.ب.
                                                            • وحدة املعاجلة املركزية )CUP )
.ً املطراف الواحد،
 وحدة معاجلة مركزية بسرعة 3000 ميجاهيرتز ميكن أن تكفي حتى 30 مطرافا
       أو املستخدم، سوف يستخدم من 1 ٪ إلى 3 ٪ من وحدة املعاجلة املركزية اخلاصة باخلادم. 
                                              • محركات األقراص الصلبة )Drive Disk Hard)
```
 **• قرص من نوع »SCSI »موصى به للخادمات. حتتاج لقرص يتمتع على األقل بـ K15 دورة في .ً الدقيقة لدعم أكثر من 20 مطرافا**

 **.ً ً خلدمة 10 الى 20 مطرافا • قرص من نوع »SATA »بتهيئة من نوع -1RAID سوف يكون كافيا**

**متطلبات الزبون الرقيق، أو املطراف: )Terminal or ,Client Thin)**

**ميكنك استخدام العدد الذي تريد من املطاريف طاملا أنك لم تتجاوز حدود خادم الـ LTSP اخلاص بك. وفيما يلي احلد األدنى من االحتياجات من املعدات ملطراف الـ LTSP أو الزبون الرقيق.** 

```
 • ذاكرة الوصول العشوائي )RAM )
ً 128 م.ب. )مالحظة: املطراف سوف يعمل بذاكرة وصول عشوائي أقل، حتى حلد 32 م.ب،. لكن 
                                             ً وسطا
 أداءها سوف يكون إلى حد كبير حال
```
 **• شبكة مرفق اإلقالع )facility boot Network) ينبغي أن تكون هناك شبكة مرفق إقالع منشأة في "البيوس" اخلاصة باللوحة األم )بطاقة**  الشبكة) في كل مطراف.

### **متطلبات الشبكة )Network)**

```
• الزبائن الرقيقة أو المطاريف ينبغي أن تكون متصلة بموزع أو بدالة (اخيار الموصى به) من خلال
                                                        استخدام الكابالت املستقيمة املباشرة. 
                                                         • ينبغي أيضا ربط اخلادم باملوزع أو البدالة. 
 • يجب أن تفكر في استخدام اتصال 1 ج.ب. بني اخلادم والبدالة، ومن ثم استخدم اتصاالت 100 م.ب. 
                                                                             بني الزبائن والبدالة.
```
## **متطلبات الطاقة )Power)**

```
• الزبائن الرقيقة أو المطاريف ينبغي أن تكون متصلة موزع أو بدالة (ا<del>خ</del>يار الموصى به) من خلال
                                                      استخدام الكابالت املستقيمة املباشرة.
```

```
 • ينبغي أيضا ربط اخلادم باملوزع أو البدالة.
```

```
 • يجب أن تفكر في استخدام اتصال 1 ج.ب. بني اخلادم والبدالة، ومن ثم استخدم اتصاالت 100 م.ب. 
                                                                            بني الزبائن والبدالة.
```
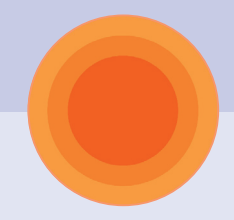

### **التثبيت )Installation)**

- **.1 شغل احلاسوب الذي اخترته كخادم للقرص املدمج اخلاص بالتثبيت البديل. .2 سوف تظهر نافذة الختيار اللغة اخلاصة بك.**
- **3 . بعد اختيار اللغة اخلاصة بك، في شاشة التثبيت الرئيسية اختر 4F" ( منواالت"( .ً فقط اتبع ً سيكون في الغالب تلقائيا واختر اخليار LTSP. التثبيت من اآلن فصاعدا الشاشات عند بروزها.**

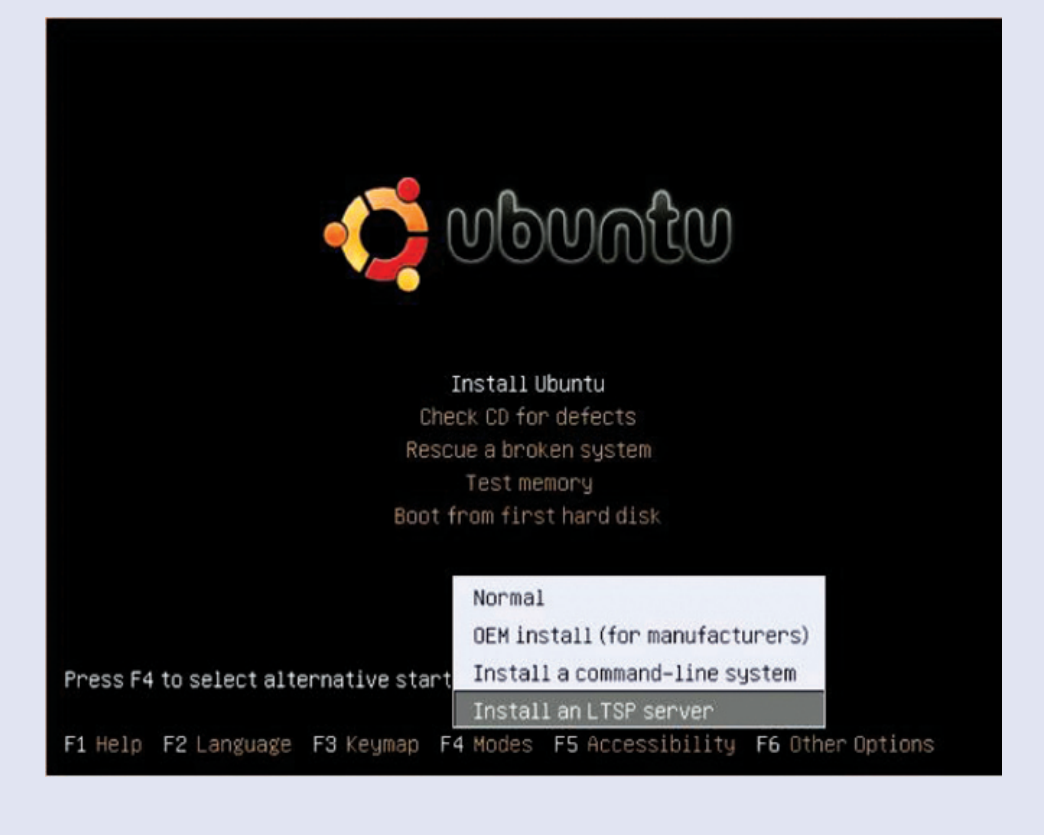

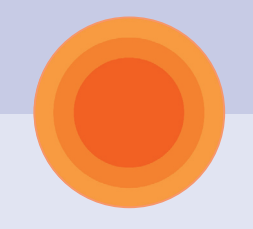

## **بناء بيئة الزبون**

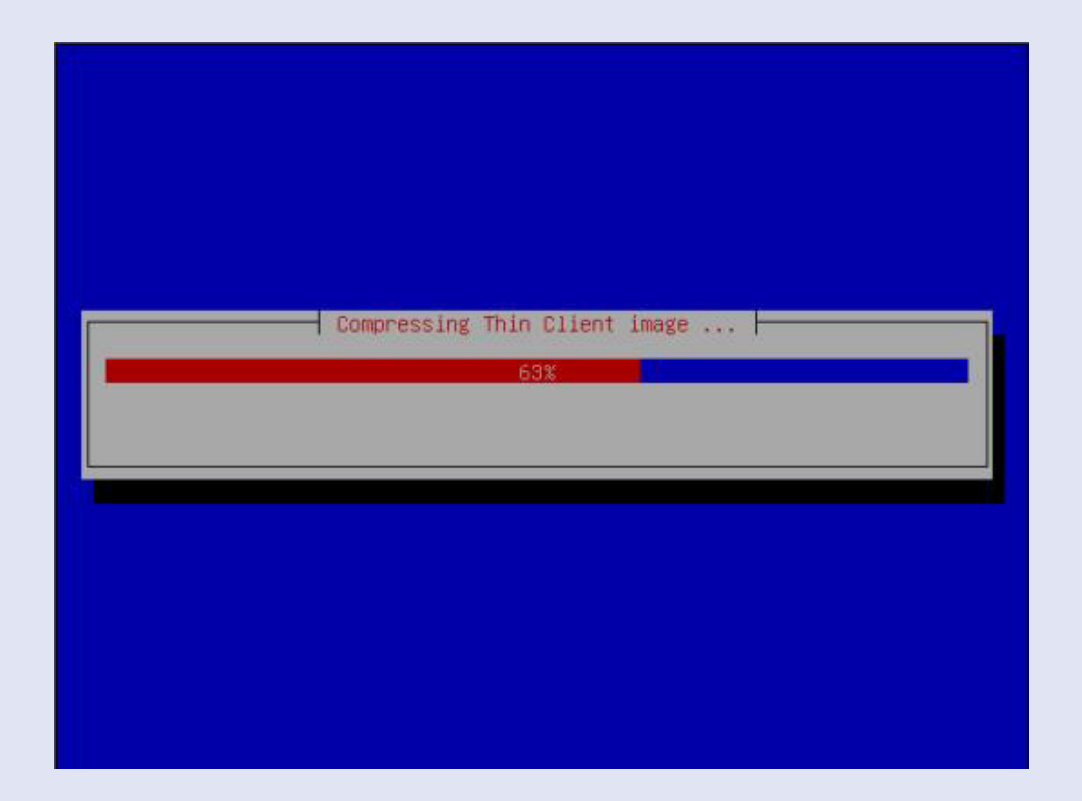

**قرب نهاية التثبيت فإن املثبت سيبدأ ببناء بيئة الزبون من احلزم املوجودة على القرص املدمج.**

Linux Terminal Server Project (LTSP) | 9

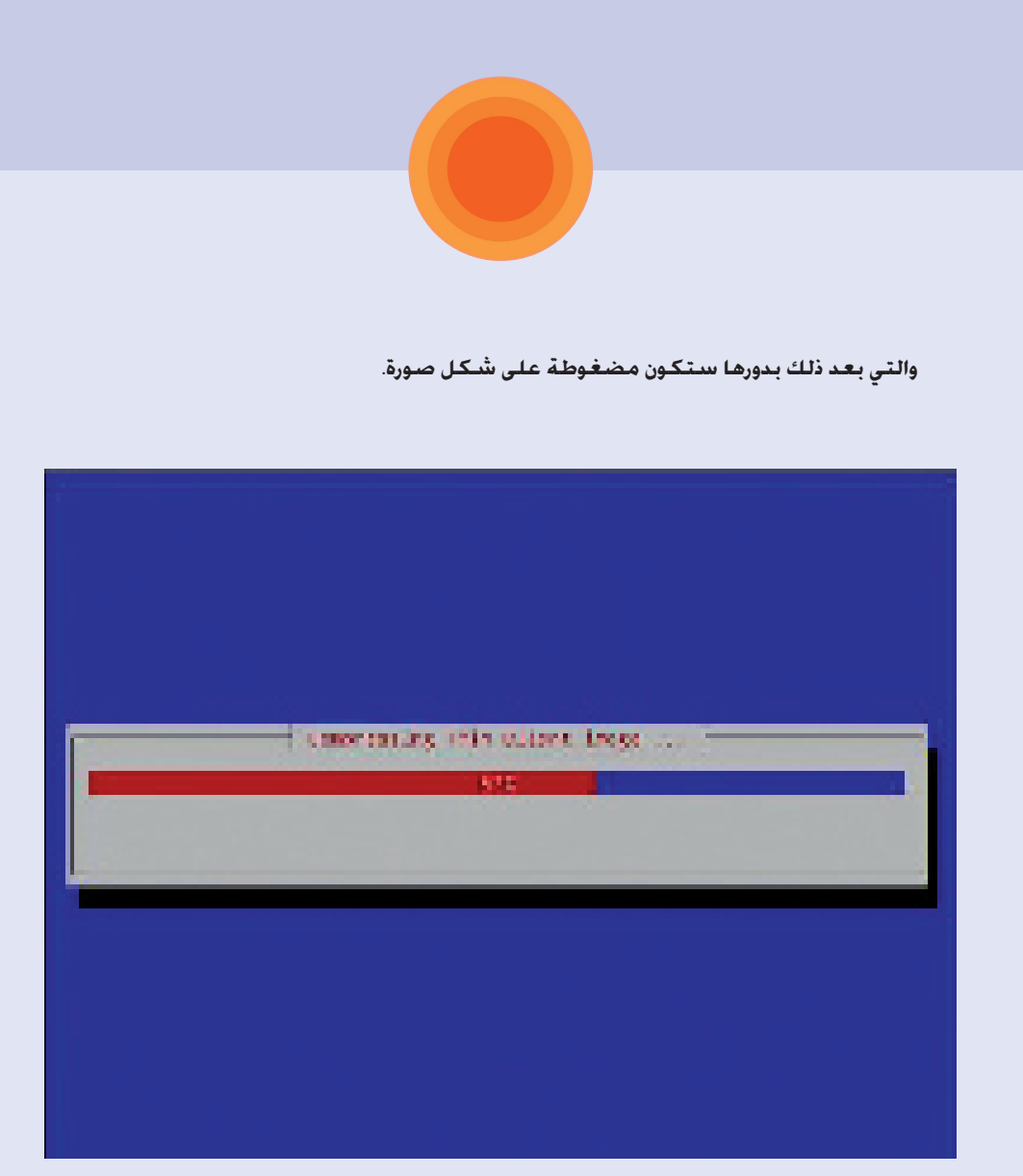

**والتي بعد ذلك بدورها ستكون مضغوطة على شكل صورة.**

.<br>إذا أنهيت التثبيت وأعدت التشغيل بالنظام ا<del>ل</del>حديد الذي أصبح لديك. سـوف تكـون قادراً علـي **تشغيل أول زبون رقيق أو مطراف على الفور. فقط، أوصل مع نفس الشبكة التي عليها اخلادم.**

## **حل املشاكل: )Troubleshooting)**

**ً في حال حصولك على رسالة خطأ عن توصيل الـ DHCP، فقط واصل عملك وعدله يدويا في وقت الحق.** 

**• سيبرز موضوع الـ DHCP مرة أخرى عندما يبدأ النظام بـ "بناء الزبون الرقيق" ، ولكن سوف etc/ltsp/dhcpd.conf/ امللف هذا على ً يقول لك إنه ميكنك إعداده يدويا**

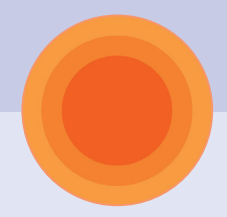

## **تشغيل 5 LTSP**

**إذا مت عمل كل شيء بشكل صحيح، ولم تبرز لك رسائل خطأ عن الـ DHCP، فإنك تستطيع اآلن تشغيل أول زبون رقيق لديك!**

**إذا برزت لديك رسائل خطأ عن الـ DHCP عندها يجب عليك إعداد ملفات اإلعداد اخلاصة بالـ DHCP، و الـ LTSP. فيما يلي ستجد املساعدة:**

**ً للخادم وغير بروتوكول االنترنت بداخل conf.dhcpd/ltsp/etc/ .1ضع بروتوكول انترنت ثابتا**

فيما يلي مثال للكيفية التي سيكون ملف dhcpd.conf مشابهاً لها (على فرض أن بروتوكول الانترنت **املستخدم للخادم 192.168.0.1(**

```
 authoritative; 
 subnet 192.168.0.0 netmask 255.255.255.0 { 
   range 192.168.0.5 192.168.0.200; 
   option domain-name "*"; 
   option domain-name-servers 192.168.0.1; 
   option broadcast-address 192.168.0.255; 
   option routers 192.168.0.1; 
   option subnet-mask 255.255.255.0; 
   option root-path "/opt/ltsp/i386"; 
   if substring( option vendor-class-identifier, 0, 9 ) = "PXEClient" { 
      filename "/ltsp/i386/pxelinux.0"; 
   } else { 
      filename "/ltsp/i386/nbi.img"; 
   } 
 }
```
**.2 تأكد من أنك تعد نفس االيثرنت املوصولة مع البدالة.**

**.3 تأكد من أن املدى داخل ملف conf.dhcpd ال يتضمن بروتوكول االنترنت اخلاص بالبث! أي )192.168.0.255(**

### **الوصول لإلنترنت**

**إلعطاء الزبائن الرقيقة إمكانية الوصول لإلنترنت حتتاج أن يكون لديك 2 NIC) بطاقات الشبكة البينية( على خادم الـ LTSP اخلاص بك، ويجب أن تكون واحدة منها معدة لتزويد عمل الـ LTSP )الـ DHCP يوفر بروتوكوالت انترنت للزبائن الرقيقة، حتميل النواة ... ألخ.( والبطاقة البينية االخرى**  معدة للاستخدام في الوصول الى الانترنت. عندما يكون ا<del>ل</del>خادم قادراً على الاتصال بالانترنت، فان **ً قادرين على ذلك. الزبائن سوف يكونون أيضا**

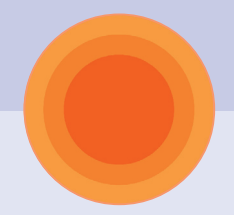

إدارة المستخدمين

#### **على اخلادم، افتح نافذة مطراف واطبع:**

**\$ sudo adduser username**

**ً ملا يلي: ً مشابها أدخل كلمة السر، وسترى شيئا**

Adding user **kusername's** ...

Adding new group <groupname'> (1007) ...

Adding new user <ausername'> (1004) with group <a></a>foupname'> ...

Creating home directory *i* home/<username'> ...

Copying files from /etc/skel' ...

**Enter new UNIX password:**

**اطبع كلمة السر للمستخدم اجلديد، وأعد طباعتهاعندما يطلب منك ذلك. سترى ما يلي:**

 **passwd: password updated successfully Changing the user information for <username> Enter the new value, or press ENTER for the default Full Name []:**

أدخل اسم المستخدم كـاملاً (إذا رغبت). مـكـن أن تضغط مفتاح <Enter> اذا لم ترغب فـى إدخـال **املعلومة التي تطلب منك. إضغط حرف Y إلنهاء إنشاء مستخدم جديد عندما يطلب منك ذلك إذا كانت املعلومات التي أدخلتها صحيحة.**

لإضافة المستخدم الذى أنشأته حديثاً <del>ل</del>جموعة ببساطة اطبع:

**\$ sudo addgroup <username> <groupname>**

**sudo addgroup <username> <groupname>** Adding user <username'> to group <groupname'> ... **Adding user <username> to group <groupname> Done.**

**ً ببساطة إضافة مجموعة جديدة للنظام عن طريق طباعة: بإمكانك أيضا**

**sudo addgroup <groupname> Adding group `<groupname'> (GID 1007) ... Done.**

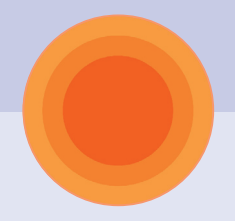

## **حل املشاكل : )Troubleshooting)**

- **إذا قمت بتغيير بيانات بروتوكول النترنت بعدما أنهيت اإلعداد األولي، من فضلك نفذ األمر sshkeys-update-ltsp sudo جلعل خادم الـ ssh على علم بالتعديل.**
- **إذا حصلت على رسالة خطأ على الزبون تفيد بأن "محطة العمل هذه غير مرخصة لالتصال باخلادم"، من فضلك نفذ األوامر:**

**sudo ltsp-update-sshkeys** 

**sudo ltsp-update-image** 

**)في ذلك األمر، انظر املرجع:**

**و**

**https://bugs.launchpad.net/ubuntu/+source/ltsp/+bug/144296 اخلطأ ذلك لتوضيح( • ملزيد من التوثيق الشامل للـ 5 LTSP املتاحة في أوبونتو، يرجى االطالع على دليل Edubuntu في الرابط: http://doc.ubuntu.com/edubuntu/edubuntu/handbook/C/**

**• مثال عمل للمبتدئني في خادم ال ـ LTSP باستخدام كرتني NIC ميكن ان جتده على الرابط: ubunt://uhttp forums.org/showthread.php?t=599166&highlight=ltsp**

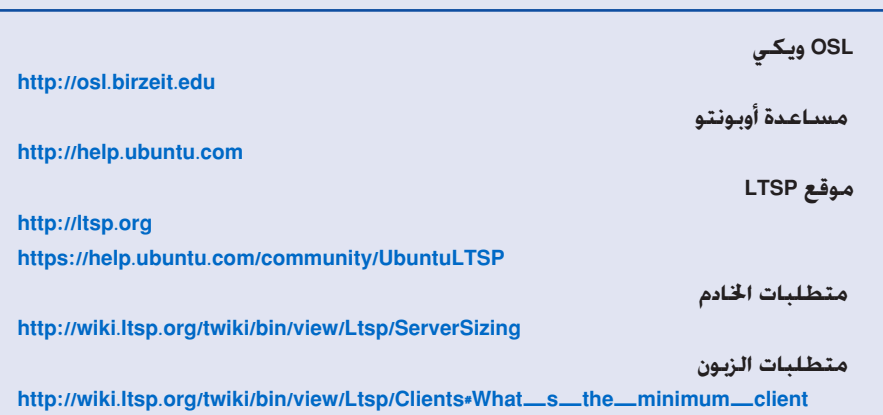

**مصادر إضافية للـ LTSP**

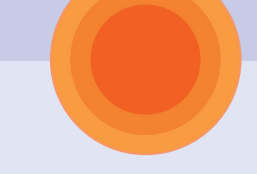

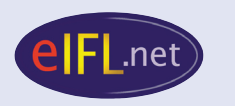

#### **eIFL.net**

**c/o ADN Kronos Piazza Mastai 9 00153 Rome Italy Tel. + 39 06 5807216/17 Fax + 39 06 5807246 Email info@eifl.net http://www.eifl.net/**

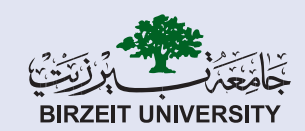

## **جامعة بيرزيت - املكتبة الرئيسية**

**ص.ب14-، بيرزيت - فلسطني هاتف: +972-2-2982006 فاكس: +972-2-2982901 library@birzeit.edu :الكتروني بريد http://home.birzeit.edu/library**

**هذا الدليل أنتج وترجم ووزع بدعم من اليونسكو ضمن برنامج اليونسكو - التعليم للجميع**